#### **[Data Folder \(Pictures etc.\)](#page-1-0) ..........11-2**

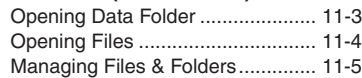

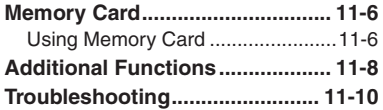

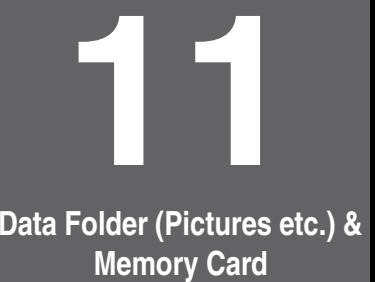

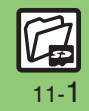

# <span id="page-1-0"></span>**Data Folder (Pictures etc.)**

Handset files are organized in folders by file format.

#### [ **Preset Folders**

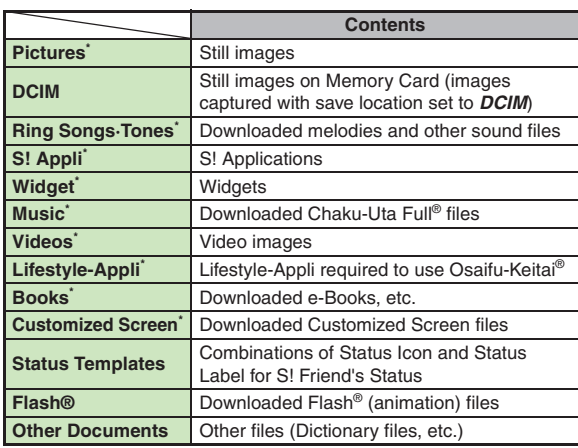

\*Contains corresponding Yahoo! Keitai menu shortcut.

## <span id="page-2-0"></span>**Opening Data Folder**

Data Folder appears as *Pictures etc.* on handset.

 $\odot$ 

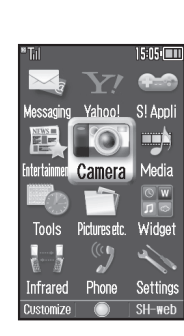

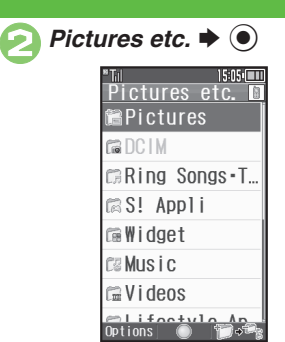

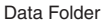

**Checking Memory Status**

- **[Data Folder] Memory Status**  $\blacklozenge$
- ◆ Phone Memory or Memory Card
- $\blacktriangleright$   $\textcircled{\scriptsize{1}}$
- The category *Others:* includes Data Folder management files, Saved Pages, etc.
- . Delete messages/files when memory is low. Handset performance may be affected when memory is full.

#### **Switching File List View**

Not available for some folders.

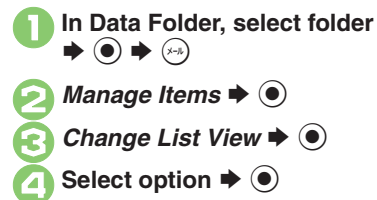

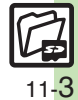

<span id="page-3-0"></span>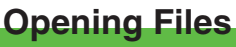

**11**

 $\blacktriangleright$  Pictures etc.  $\blacktriangleright$   $\textcircled{\scriptsize\bullet}$ 

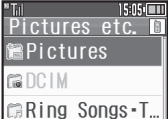

- . Unselectable files/folders appear in gray.
- . To show/hide sub folders, select a folder and press  $(\widehat{\mathbf{x}})$ .

# **Select folder**  $\Rightarrow$  $\odot$  To open a sub folder, select it and

press  $\odot$ .

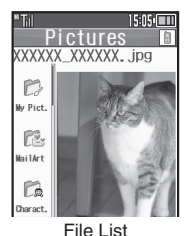

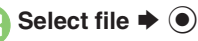

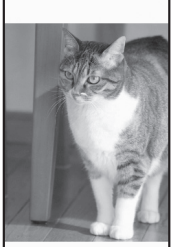

- . The content plays or appears.
- To return to file list, press  $\boxed{\mathbb{R}^3}$ .

#### **Handling Open Images**

• Press  $\textcircled{\small{\bullet}}$  to enlarge, or press  $\text{lim}/\textcircled{\small{\bullet}}$  or  $\left(\overline{\mathbf{H}}\right)$  ( $\odot$ ) to open next or previous image. Press  $\mathcal{P}$  to rotate 90 degrees clockwise.

#### **Attaching to Mail**

After **2**, select file  $\Rightarrow$   $\rightarrow \infty$   $\Rightarrow$  Send/

- $B$ *log*  $\Rightarrow$   $\circledcirc$   $\Rightarrow$  *As Message*  $\Rightarrow$   $\circledcirc$
- If a confirmation appears, follow onscreen instructions.

#### **Copy Protected Files ( or )**

. Some functions may be unavailable.

#### **Slide Show**

Available for Pictures or DCIM folder.

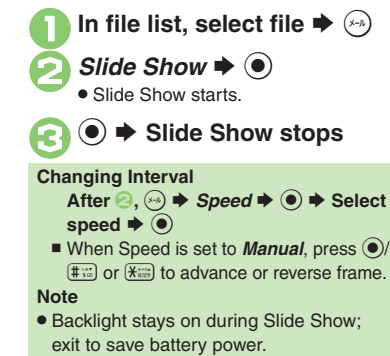

**Advanced**

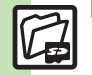

**<sup>5</sup> [Changing image quality](#page-7-1) C**[Showing images in original size](#page-7-2) [Changing Slide Show settings](#page-7-3) C[Using files as Wallpaper](#page-7-4) CUsing files as ringtones ([Using files as ringvideos](#page-7-6) (And more on **[P.11-8](#page-7-1)**)

11-4

# <span id="page-4-0"></span>**Managing Files & Folders**

May be unavailable for some folders.

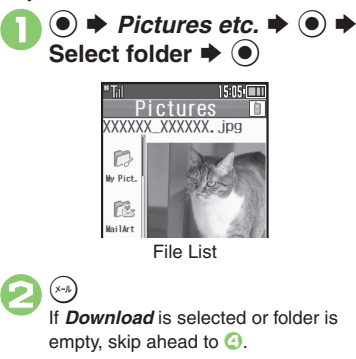

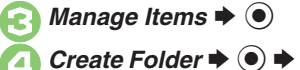

**4** *Create Folder*  $\rightarrow$  **● Finter** name  $\blacktriangleright$   $\textcircled{\scriptsize{\bullet}}$ 

#### **Adding Folders <b>Moving** Moving/Copying Files

Some files may not be moved/copied.

- **1** In file list, select file  $\rightarrow \odot$
- $2$  *Move* or *Copy*  $\Rightarrow$   $\circledcirc$   $\Rightarrow$ **Phone or Memory Card**  $\blacktriangleright$  $\odot$ 
	- . For still images, select *Pictures* or *Mail Art* and press **(** $\odot$ .

Select folder  $\rightarrow$  <sup>O</sup>

4*Move here* **or** *Copy here* S $\bullet$ 

**Selecting Multiple Files**

**1** In file list,  $\circledcirc$ 

**2** Select file  $\rightarrow$  **●** 

● Repeat 2 as needed. (To uncheck, select a file with  $\blacktriangledown$  and press  $\textcircled{\scriptsize{0}}$ .)

#### **Hiding Folders**

Restrict access to created folders.Only handset folders can be hidden.

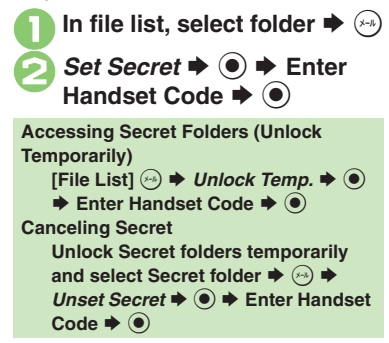

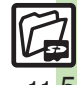

#### **Advanced**

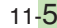

### <span id="page-5-0"></span>**Memory Card**

# <span id="page-5-1"></span>**Using Memory Card**

- Use microSD/microSDHC Memory Card (hereafter "Memory Card") to save and organize files for use on 841SH s.
- . Use recommended Memory Cards only. For details, see **P.14-23** "microSD Memory Card Compatibility."
- . **If inserted, captured images, downloads and other files save to Memory Card. (My Pictograms and Graphic Mail templates save to handset.)**

#### **Important Memory Card Usage Notes**

- . Do not force Memory Card into or out of handset.
- . Keep Memory Cards out of infant's reach; may cause suffocation if swallowed.
- . Do not touch terminals or expose them to metal objects.
- SoftBank Mobile is not liable for any damages resulting from accidental loss/ alteration of information. Keep a copy of Phone Book entries, etc. in a separate place.
- Never power handset off or remove battery while files are being accessed.
- . Be careful not to erase or overwrite files accidentally.

First, power handset off.

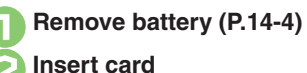

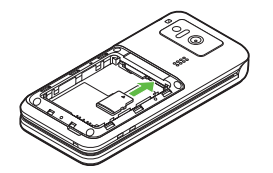

- . With terminal side down, insert card until it clicks.
- . Do not insert other objects into Memory Card Slot.
- 3**Insert battery, then close cover**

#### **Inserting & Removing The Construction of the Appears after Power On**

. Memory Card may not be inserted properly; reinsert the card.

#### **Removing Memory Card**

. Gently push in card and release it; card pops out. Pull card straight out gently.

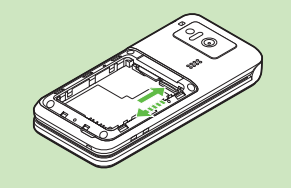

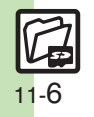

# Data Folder (Pictures etc.) & Memory Card **Data Folder (Pictures etc.) & Memory Card 11**

#### **Format Card**

When using a new Memory Card for the first time, format it on the handset before trying to save files, etc. Format Card deletes all Memory Card files, even those created on other devices.

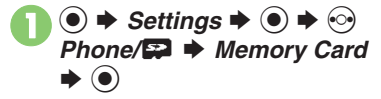

**2** *Format Card*  $\rightarrow$  **∂**  $\rightarrow$  *Yes* S $\odot$ 

- . Offline Mode is set. Handset transmissions are suspended until format is complete.
- **C** Enter Handset Code  $\rightarrow$  <sup>6</sup>

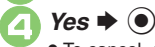

 $\bullet$  To cancel, choose **No** and press  $\odot$ .

#### **Precaution**

. Never remove Memory Card or battery while formatting; may cause damage.

#### **Opening Memory Card Files**

Follow these steps to open files via Data Folder:

(Memory Card Data Folder opens first.)

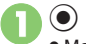

 $\textcircled{\tiny{\bullet}}$   $\blacktriangleright$  Pictures etc.  $\blacktriangleright$   $\textcircled{\tiny{\bullet}}$ . Memory Card Data Folder opens.

Select folder  $\rightarrow$  <sup>O</sup>

 To open a sub folder, select it and press  $\textcircled{\scriptsize{\bullet}}$ .

Select file  $\blacktriangleright$  <sup>o</sup>

**Opening Handset Data Folder Files After ●, A**  $\leftrightarrow$  *Change to Phone* → % S **From** 2

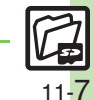

**Advanced**

0 ([Using HTML files on Memory Card](#page-8-6) (**[P.11-9](#page-8-6)**)

## <span id="page-7-0"></span>**Additional Functions**

<span id="page-7-6"></span><span id="page-7-5"></span><span id="page-7-4"></span><span id="page-7-2"></span><span id="page-7-1"></span>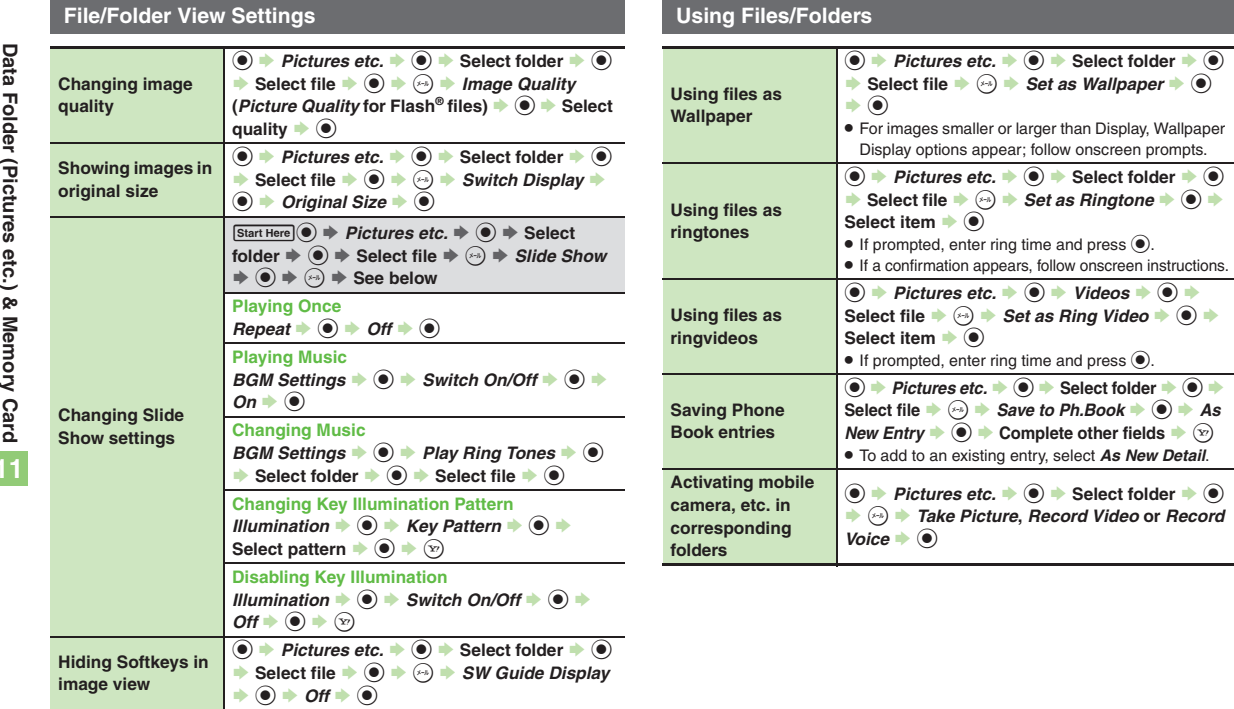

<span id="page-7-3"></span>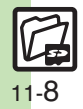

<span id="page-8-5"></span>**Additional Functions**

<span id="page-8-4"></span><span id="page-8-3"></span><span id="page-8-2"></span><span id="page-8-1"></span><span id="page-8-0"></span>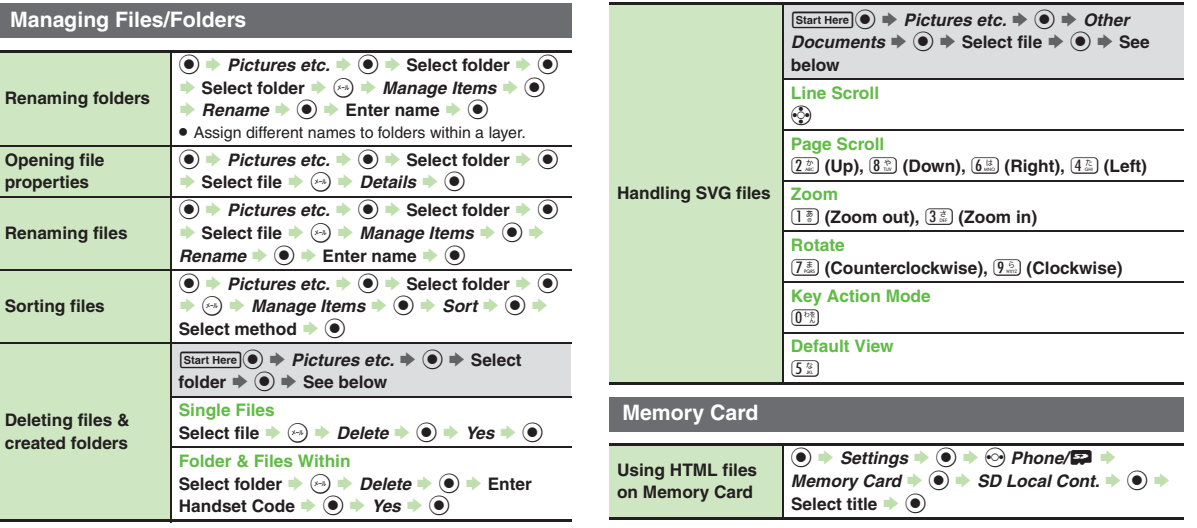

<span id="page-8-6"></span>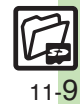

## <span id="page-9-0"></span>**Troubleshooting**

#### **Managing Files/Folders**

#### **Cannot copy files**

. Files may be copy/forward protected. (If a copy/forward protected file is included in selected files, only the remaining files are copied.)

# 3 **Copied/moved files cannot be used on PCs, etc.**

. Some files may not be usable on other SoftBank handsets or PCs, etc.

#### **Cannot sort files properly**

. Check the number of files/folders in the folder. Files/folders in folders containing 961 or more files/folders are sorted per 240 files/folders in the order they were saved. The order may change when a file/folder is deleted, etc.

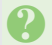

- 3 **Cannot use some characters in file/folder names**
- . Single-byte Symbols m, */*, *:*, *;*, *.*, *<*, *>*, *|*, ?, *i* and *"* are not supported.

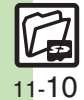